- **1 Einleitung**
- **1.1 Der Button Suchen in der Buttonleiste**

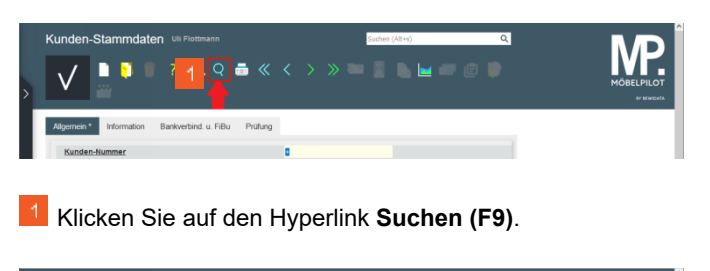

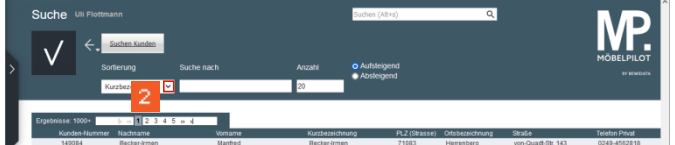

Klicken Sie im Feld **Sortierung** auf die Schaltfläche **Öffnen**.

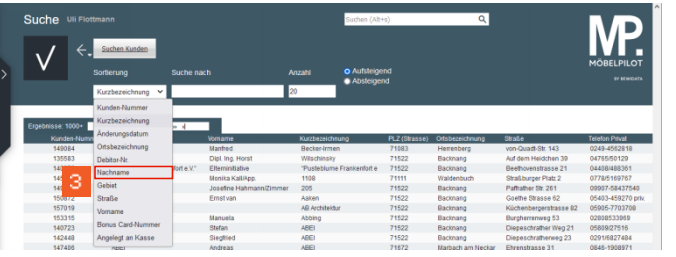

## Klicken Sie auf den Listeneintrag **Nachname**.

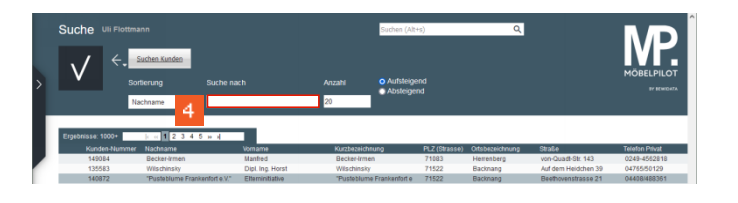

Klicken Sie auf das Eingabefeld **Suche nach**.

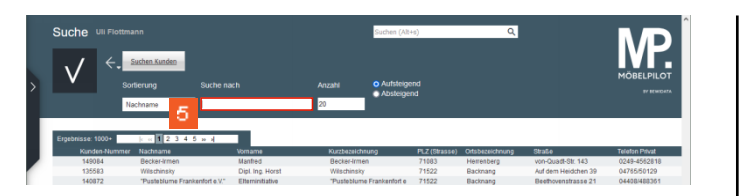

## Geben Sie **Lindemann** im Feld **Suche nach** ein.

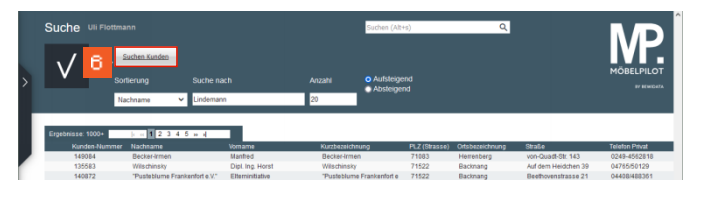

## Klicken Sie auf die Schaltfläche **Suchen Kunden**.

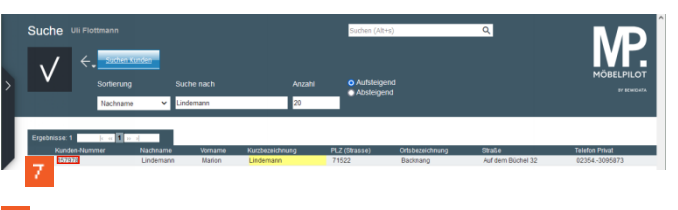

Klicken Sie auf das Eingabefeld **157978**.

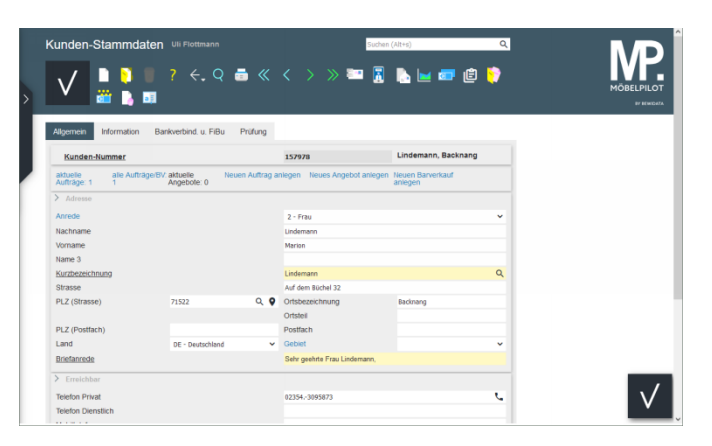

## **1.2 Der Button Suchen im Formular**

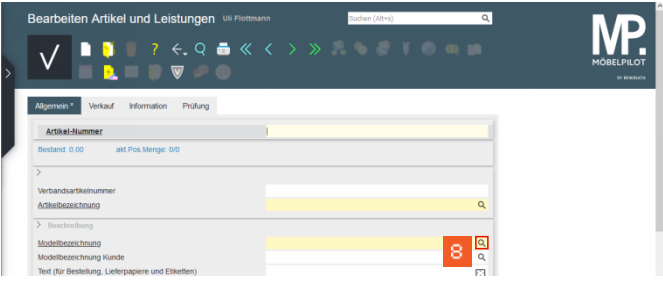

Klicken Sie im Feld **Modellbezeichnung** auf die Schaltfläche<sup>Q</sup>

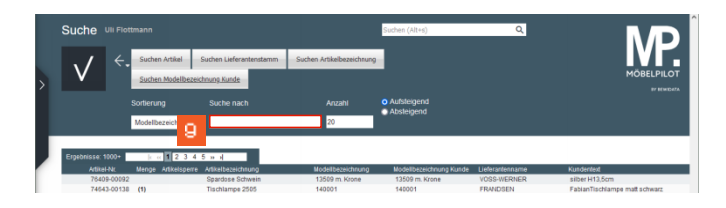

Klicken Sie auf das Eingabefeld **Suche nach**.

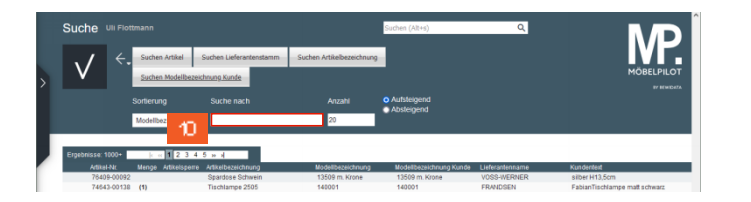

Geben Sie **K455** im Feld **Suche nach** ein.

 $\mathbf{D}$ 

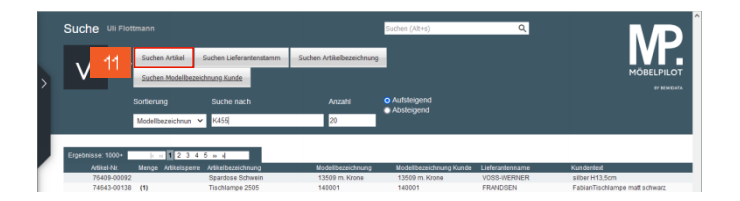

Klicken Sie auf die Schaltfläche **Suchen Artikel**.

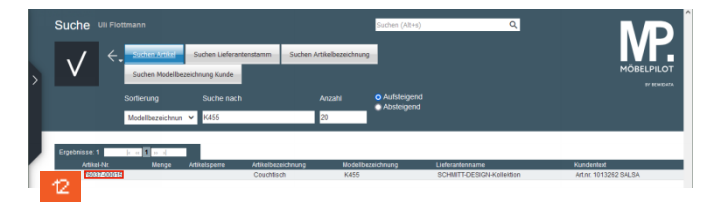

Klicken Sie auf das Eingabefeld **76037-00015**.

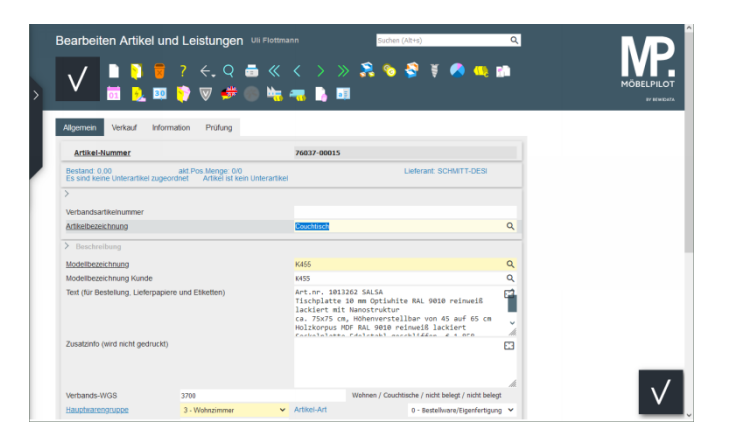